Rufen Sie das Einstellungsmenü der Dash-Cam auf.

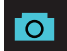

## Tastenfunktionen (Aufnahme gestoppt):

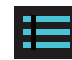

Nimmt einen Schnappschuss auf und speichert ihn im Fotoordner.

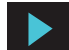

Ruft das Wiedergabemenü auf, um frühere Aufnahmen und Fotos zu überprüfen.

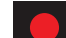

Startet die Loop-Aufnahme.

Nimmt einen Schnappschuss auf und speichert ihn im Fotoordner.

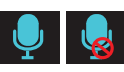

#### Tastenfunktionen (während der Aufnahme):

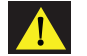

Schaltet das Mikrofon ein / aus. Beachten Sie, dass das Symbol auf der Schaltfläche die Aktion angibt, die ausgeführt wird, wenn die Taste gedrückt wird, und nicht die aktuelle Einstellung. Die aktuelle Einstellung wird in der Statusleiste oben auf dem Bildschirm angezeigt.

Stoppt die Loop-Aufnahme. Während einer Notfallaufzeichnung werden Sie zur Bestätigung aufgefordert.

## **Sprachbefehle**

Beim Drücken verhindert die Kamera, dass der aktuelle Clip überschrieben wird.

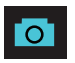

Der SC200 reagiert auf bestimmte Sprachbefehle, sodass Sie sich auf die Straße konzentrieren können. Probieren Sie die folgenden Sprachbefehle aus.

> 3) Befestigen Sie die Rückfahrkamera am Heckfenster des Fahrzeugs

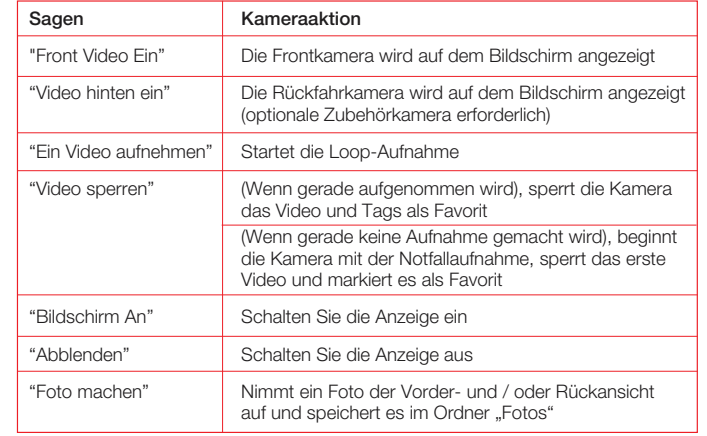

Schließen Sie die Kabinenkamera an den Videoeingang des SC 200 an

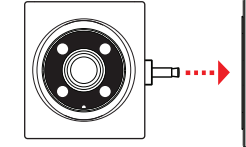

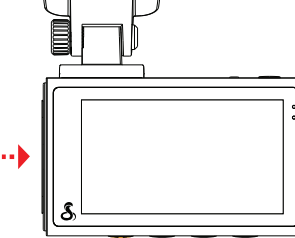

 $\bullet$ 

 $\blacksquare$ 

 $\bullet$ 

## Für einen Blick auf die Straße hinter Ihnen

1) Schließen Sie das Verlängerungskabel an den<br>Videoeingang der Dash Cam an

## Für Kabinenansicht \*

Warnung: Bitte positionieren Sie die Kamera so auf der Heckscheibe, dass sie in der gezeigten Ausrichtung aus dem Fahrzeug zeigt

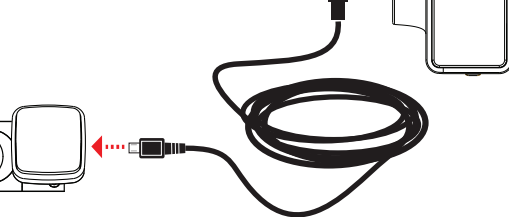

2 Schließen Sie das Verlängerungskabel an die Rückfahrkamera an

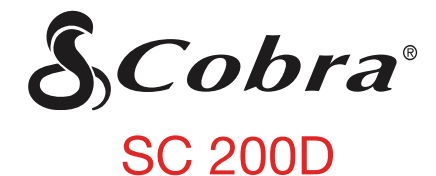

# **AUTOKAMERA**

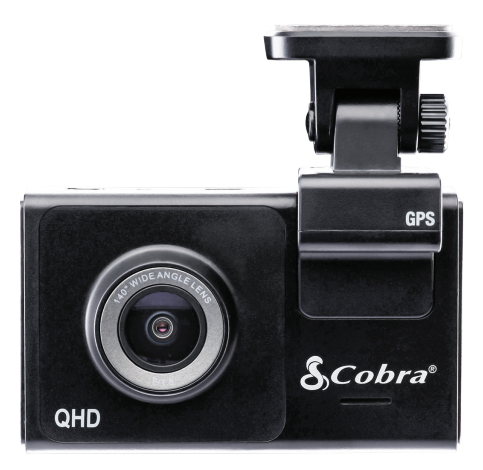

# **SCHNELLSTARTANLEITUNG**

QR-Code nach weiteren Sprachen durchsuchen:

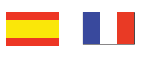

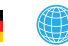

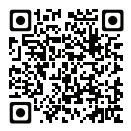

FCC-ID: BBOSC200, IC: 906A-SC200. DIESES GERÄT ENTSPRICHT TEIL 15 DER FCC-REGELN. DER BETRIEB UNTERLIEGT DEN FOLGENDEN ZWEI BEDINGUNGEN: (1) DIESES GERÄT DARF KEINE SCHÄDLICHEN INTEFERENZEN VERURSACHEN, UND (2) DIESES GERÄT MUSS JEGLICHE STÖRUNGEN AKZEPTIEREN, EINSCHLIESSLICH EINER STÖRUNG, DIE EINEN unerwünschten BETRIEB VERURSACHEN KANN.

FCC-HINWEIS: Änderungen, die nicht ausdrücklich vom Hersteller genehmigt wurden, können zum Erlöschen der FCC-Berechtigung des Benutzers zum Betrieb des Geräts führen.

Cobra® und das Schlangen-Design sind eingetragene Marken der Cobra Electronics Corporation, USA. Cobra Electronics Corporation ™ ist eine Marke der Cobra Electronics Corporation, USA. Andere Marken und Handelsnamen sind die ihrer jeweiligen Eigentümer.

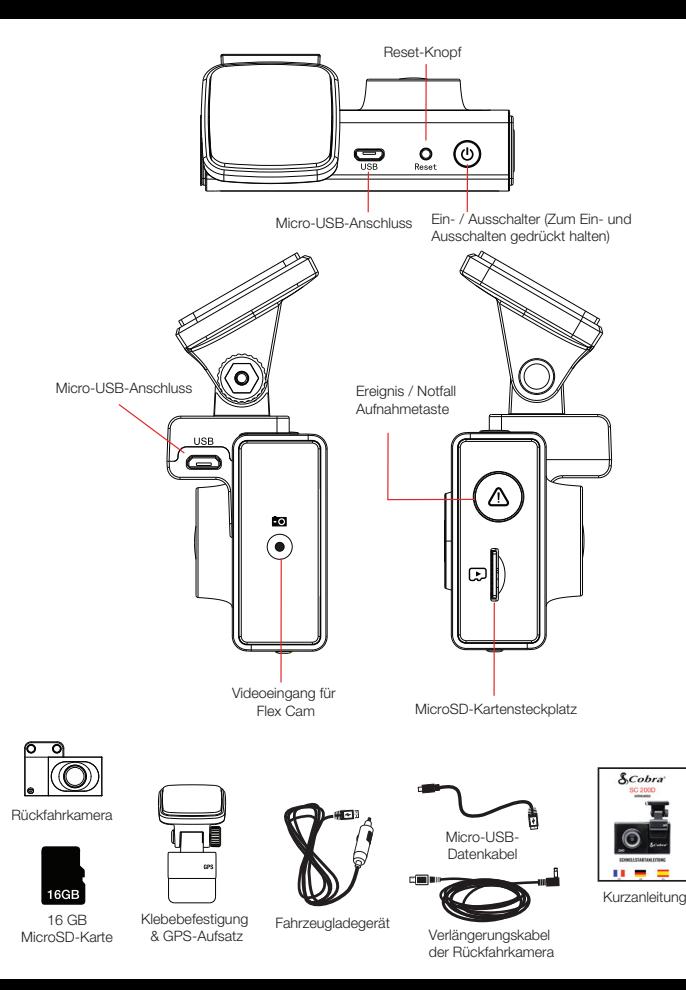

2 Befestigen Sie die<br>
Kamerabaugruppe an Windschutzscheibe

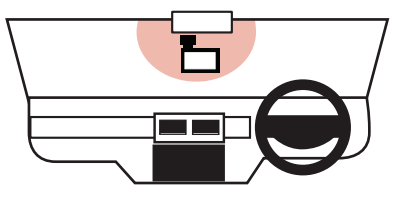

Bringen Sie die GPS-Halterung an und entfernen<br>Sie die Schutzfolie von der Halterung und der Frontlinse

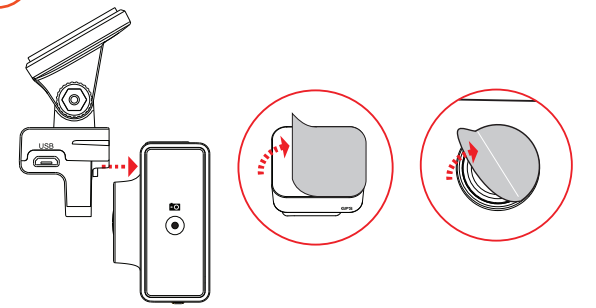

# VIELEN DANK! Für den Kauf des neuen COBRA® SC 200D

Das vollständige Handbuch finden Sie unter: www.cobra.com

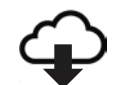

 $58$ 

**CE** Download on the

Google Play

Anzeigen, Bearbeiten und Freigeben von Ihrem Smartphone oder Desktop. Teilen und Empfangen von Treiberbenachrichtigungen in Echtzeit. Laden Sie noch heute herunter! drivesmarter.com/downloads

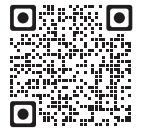

# SC 200 Funktionen

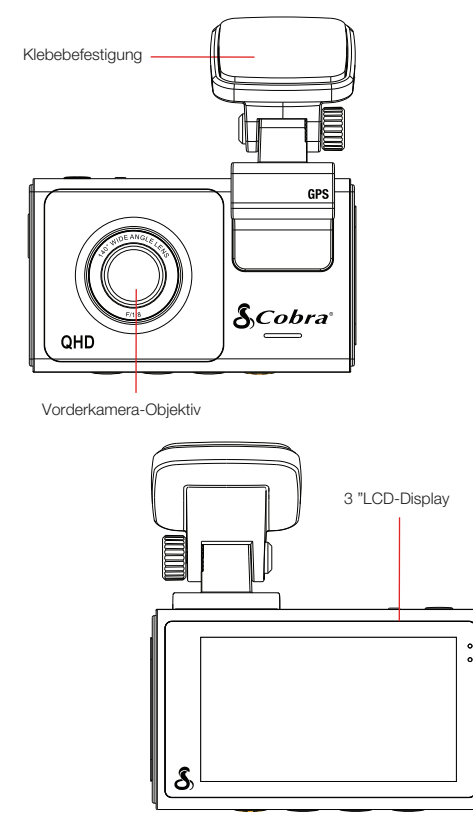

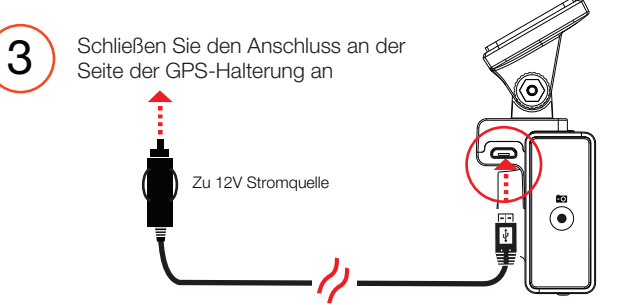